## Customize Application Look & Feel

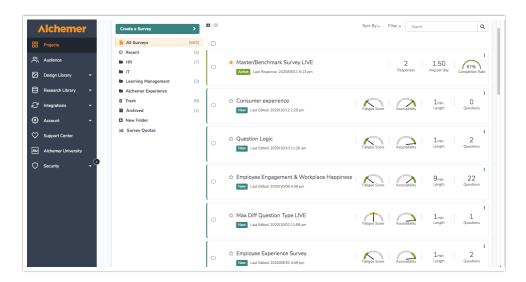

To set your preferred theme, go to Account > Settings. Here you can see the default, Standard Theme or apply Custom Branding:

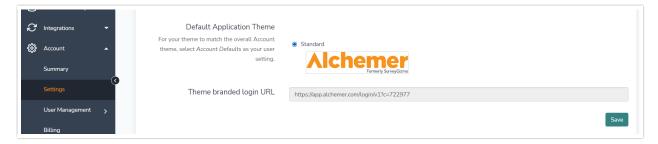

## Theme branded login URL

If you are applying Custom Branding to your Alchemer account, the **Theme branded login URL** will need to be used by all users logging into your Alchemer account. Using this link will present users with a login page that has custom branded theme you design below and ensure that users see the customized branding in the application.

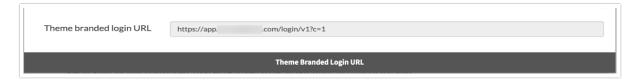

## Logo

Specify a URL for your custom logo. This can be hosted in the Alchemer File Library if you wish.

| Logo URL             | //url |
|----------------------|-------|
| 250 x 45px suggested |       |
|                      |       |

## Related Articles